#### **SMARTWATCH PARA CRIANÇAS - DS06**

### **MANUAL DE INSTRUÇÕES**

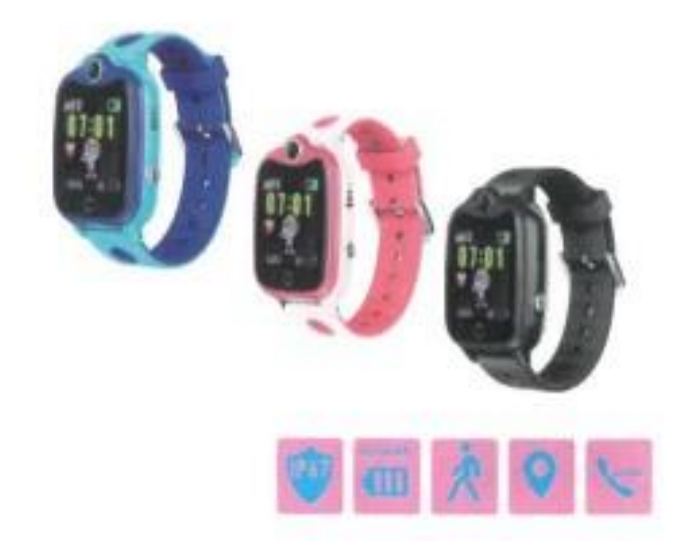

Leia atentamente este manual de instruções antes de utilizar este aparelho.

# **Antes da primeira utilização:**

- Carregar a bateria durante pelo menos duas horas.

- Para ligar o aparelho, prima o botão "ON/OFF" durante alguns segundos.

# **Cartão SIM**

- É necessário inserir um cartão SIM para poder utilizar todas as funções do relógio.

- Desligue o smartwatch, certifique-se de que o relógio está desligado antes de inserir o cartão.

### **- Atenção:** o cartão SIM não deve ter um código PIN.

- Não podemos ser responsabilizados por possíveis falhas devido a uma configuração

incorrecta do cartão SIM. Em caso de dúvida, contacte a sua companhia

telefónica para configurar o cartão SIM.

# **INSERIR O CARTÃO SIM**

- Desaperte a ranhura do cartão SIM no lado esquerdo do relógio (utilize a chave de fendas fornecida).

- Tenha cuidado para não perder o vedante de borracha.

- Insira o cartão SIM no smartwatch com o chip metálico virado para cima e o entalhe virado para dentro.

- Utilize o seguinte diagrama para a utilização correcta do cartão SIM - utilize um cartão MICRO SIM

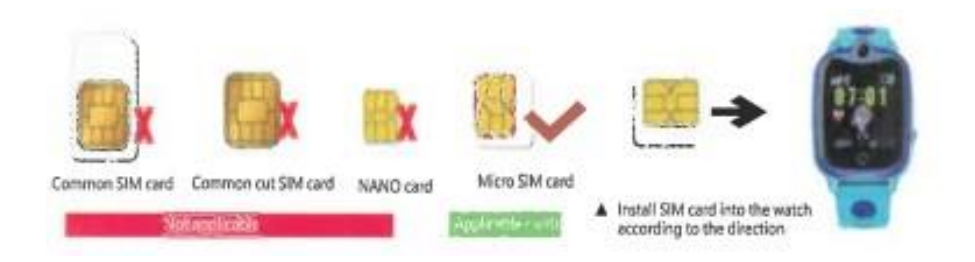

# **CARREGAR O RELÓGIO**

- Utilize o cabo de carregamento USB fornecido.

- Escolha um adaptador de corrente móvel ou uma porta de carregamento de computador de 5V 1A para carregar o relógio.

- O tempo de carregamento não deve exceder 4 horas.

### **INSTALAR A APLICAÇÃO NO SEU TELEMÓVEL**

- Digitalize o código QR abaixo para instalar a aplicação.

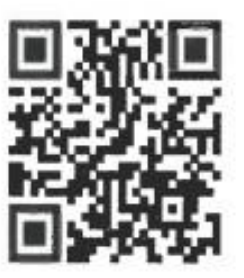

App QR Code

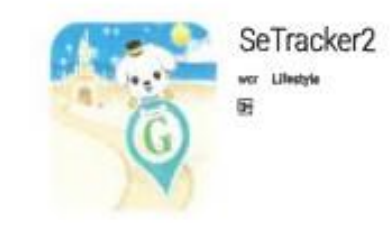

App from app store/Playstore

- Ou, em alternativa, vá à sua loja de aplicações local e procure - SeTracker2

# **CARACTERÍSTICA DO PRODUTO**

- Estação de base + GPS de posicionamento duplo
- Lista telefónica
- Chamada bidirecional: o relógio pode fazer e receber chamadas
- Zona de segurança
- Despertador
- Alerta de emergência SOS
- Desligamento remoto
- Alarme de bateria fraca
- Pedómetro para contar os passos

## **VISUALIZAÇÃO E DESCRIÇÃO DO ECRÃ**

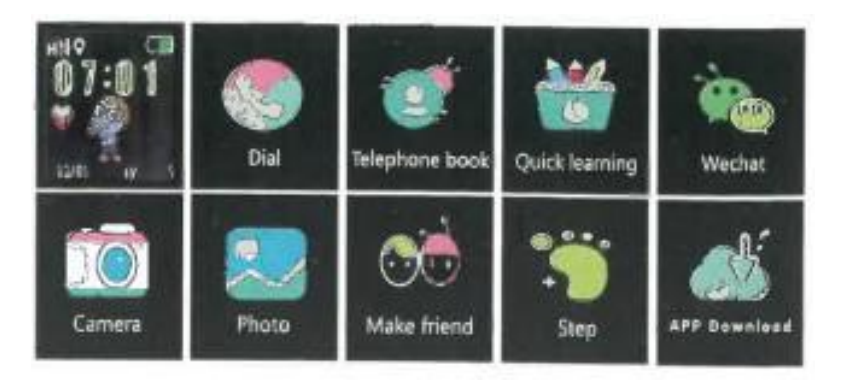

**Interface principal:** O pequeno ícone na primeira linha corresponde ao sinal GSM, ao modo de chamada, à marca de rede, ao ícone de posicionamento, à marca de voz (não assinalada no diagrama), à marca da bateria e, por baixo, à hora e à data.

**Marcar o número de telefone**: Toque no ecrã - toque para aceder à lista telefónica, que suporta até 15 números.

**Lista telefónica:** Toque no ecrã para aceder à lista telefónica, suporta até 15 números.

**Alerta SOS:** Prima e mantenha premido o botão de alimentação (botão sos) durante 3 segundos e o visor do relógio mostrará SOS. O relógio marca os números seleccionados na aplicação.

**Wechat:** O relógio pode enviar uma mensagem de voz para a aplicação (SeTracker2) no telemóvel.

**Câmara:** A aplicação do telemóvel (SeTracker2) pode tirar fotografias remotamente, e o relógio também pode tirar fotografias sozinho.

**Foto:** Pode guardar uma foto.

**Criar um amigo:** Pode juntar dois relógios no modo para os emparelhar como amigos. Note que este relógio só pode emparelhar com um amigo de cada vez. Uma vez emparelhado com um amigo, prima e mantenha premido o botão de ligar/desligar e pode enviar-lhe mensagens de voz.

**Contador de passos:** O contador de passos está desativado por predefinição. Active-o na APP. O relógio contará automaticamente os passos do seu filho quando o contador de passos estiver ativado.

**Informações sobre o dispositivo:** Pode digitalizar o código QR da aplicação (Setracker2) para a descarregar, bem como visualizar o código de registo e o número de identificação do dispositivo.

# **INSTRUÇÕES DE UTILIZAÇÃO**

Descarregar a aplicação e registar a sua conta de administrador

1. Digitalize o código QR abaixo para instalar a aplicação. Em alternativa, vá à sua loja de aplicações e procure - **SeTracker2**

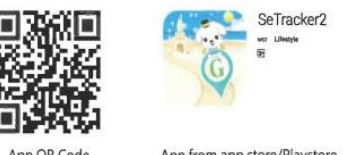

App from app store/Playstore

Nota: O relógio só pode ser associado a uma conta registada na aplicação SeTracker2. Pode descarregar a aplicação em vários dispositivos e utilizar os mesmos detalhes de início de sessão que a conta registada. Pode adicionar mais do que um relógio à sua conta registada utilizando a função adicionar dispositivo.

Quando a transferência estiver concluída, os novos utilizadores terão de clicar no ícone de registo. Ser-lhe-á pedido que registe a sua conta.

Nota: A pessoa que se regista deve introduzir o seu número de telemóvel no campo solicitado.

### **Associar o relógio à sua conta**

Depois de a conta ter sido registada com êxito, terá de associar o relógio à sua conta. O código de registo do relógio é utilizado para associar o relógio.

Nota: Abra a página de definições no software do relógio e, em seguida, clique no menu do código de registo. Aparecerá um código QR e um número de identificação. Neste ponto, pode digitalizar a APP do telemóvel para o código QR ou introduzir o número de ID. Também pode introduzir o número de ID manualmente. O número que aparece por baixo do código de dimensão é guardado para a ligação.

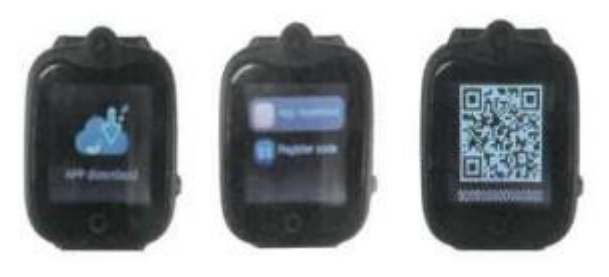

# **INTRODUÇÃO ÀS PRINCIPAIS FUNÇÕES**

Após o registo, introduza a sua conta e a sua palavra-passe para iniciar sessão na aplicação. Seleccione a língua e a zona em que se encontra, aceda à interface principal e entre na aplicação.

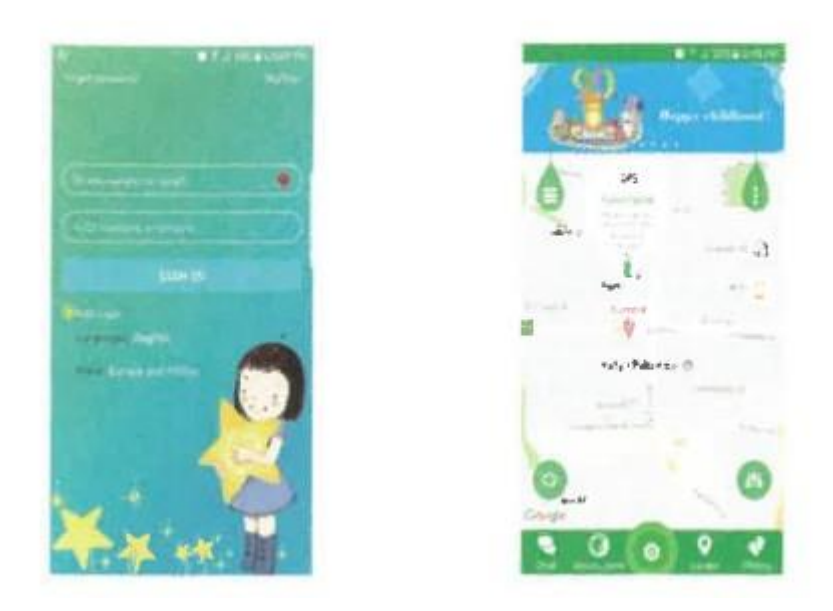

Inicie sessão com o seu endereço de correio eletrónico e a sua palavra-passe na interface principal da APP.

#### FUNÇÕES:

Registo do relógio na aplicação

1. No ecrã inicial, toque na lágrima verde no canto superior direito do ecrã para registar o dispositivo do seu filho.

2. Toque na lista de dispositivos e, em seguida, toque em Adicionar um dispositivo.

3. Introduza o código de registo (que se encontra na parte de trás do relógio) manualmente ou digitalize-o com um leitor de código QR e introduza o nome da criança ou a alcunha do relógio e, em seguida, toque em GUARDAR para confirmar.

Se receber uma mensagem de erro "NO NETWORK EQUIPMENT", significa que não tem sinal de rede, desloque-se para um local com melhor cobertura de rede e tente novamente.

4. Depois de se ter registado com êxito, pode configurar as funções do relógio premindo o botão "Definições".

### **INTRODUÇÃO ÀS FUNÇÕES DA APLICAÇÃO**

Na página principal da interface da APP, clique na lágrima verde no lado esquerdo do ecrã.

1. Saúde: Esta função permite aos pais monitorizar as actividades dos seus filhos: contador de passos, desportos, exercício e padrões de passos.

2. Não incomodar: Definir uma hora em que ninguém pode telefonar ou enviar mensagens para o relógio (por exemplo, durante o horário escolar, etc).

3. Despertador: Os pais podem definir um despertador para acordar os seus filhos.

4. Mensagens: Os pais podem enviar uma mensagem para o relógio.

5. Recompensas: Pode recompensar os seus filhos pelo bom comportamento com corações.

6. SOS/Número da família: Pode introduzir 3 números SOS pré-programados. Seleccione OK para confirmar as suas definições. Se aparecer a mensagem de erro ''NO NETWORK EQUIPMENT'', significa que não tem sinal de rede ou não tem dados, por favor desloquese para outro local e tente novamente ou verifique o seu saldo de dados com a sua companhia telefónica.

7.Sound Guardian: Esta função permite-lhe definir um número para o qual o relógio ligará sem que a criança saiba. Como pai ou mãe, pode ouvir o que se passa à volta do seu filho.

8. Calendário de atualização da localização: Este modo determina a frequência com que o relógio envia um sinal de GPS para o telemóvel. Se a bateria do relógio se esgotar demasiado depressa, altere a definição para uma frequência mais baixa.

9. Alerta SMS: Seleccione quando pretende receber um SMS (SOS bateria fraca) e seleccione OK quando tiver concluído a sua seleção.

10. Fazer amigos: Quando as crianças têm outros amigos com o mesmo relógio, podem comunicar - o relógio só suporta um amigo de cada vez.

11. Lista telefónica: Os pais podem programar até 10 números para comunicar com o relógio.

12. Contactos da criança: Os números de telefone dos amigos da criança podem ser adicionados ao mesmo relógio para que possam comunicar entre si.

13. Idioma e fuso horário: Selecionar o idioma e o fuso horário. Para clientes russos, seleccione Eastern: GMT+8:00

14. Definir LBS: Esta é outra forma de monitorizar o relógio, uma vez que este dispositivo pode monitorizar tanto o GPS como o LBS.

15. Localizador de relógio: Esta opção é utilizada quando se tenta encontrar o relógio. Soará um alarme se o relógio estiver próximo do telemóvel.

16. Desligamento remoto: Pode desligar o relógio a partir do seu dispositivo móvel.